## Lab 000 Data cleaning and workflow (1/N)

Edward Rubin 10 January 2020

# <span id="page-1-0"></span>Admin

# Admin

#### Basic **workflow** (best) practices (*i.e., Projects*)

- RStudio and projects
- Naming conventions
- $\bullet$  Pipes (%>%)
- Data cleaning with dplyr

*Reminder* Readings for next week

- $\bullet$  ISL Ch1–Ch2
- [Prediction](https://www.aeaweb.org/articles?id=10.1257/aer.p20151023) Policy Problems by Kleinberg et al. (2015)

## Improving your workflow

## Improving your workflow

Data cleaning, manipulation, and analysis can be grueling, but optimizing your workflow can speed things along and make them less painful. $^\dagger$ 

### A few dimensions that can help

- Understand how to interact with RStudio
- Use **R** projects
- Follow reasonable naming conventions
- dplyr and pipes  $\bullet$
- Write your own functions (future lab)
- Use loops and parallelization (future lab)
- Hire an intern/assistant to do your work for you

**Efficiency** 

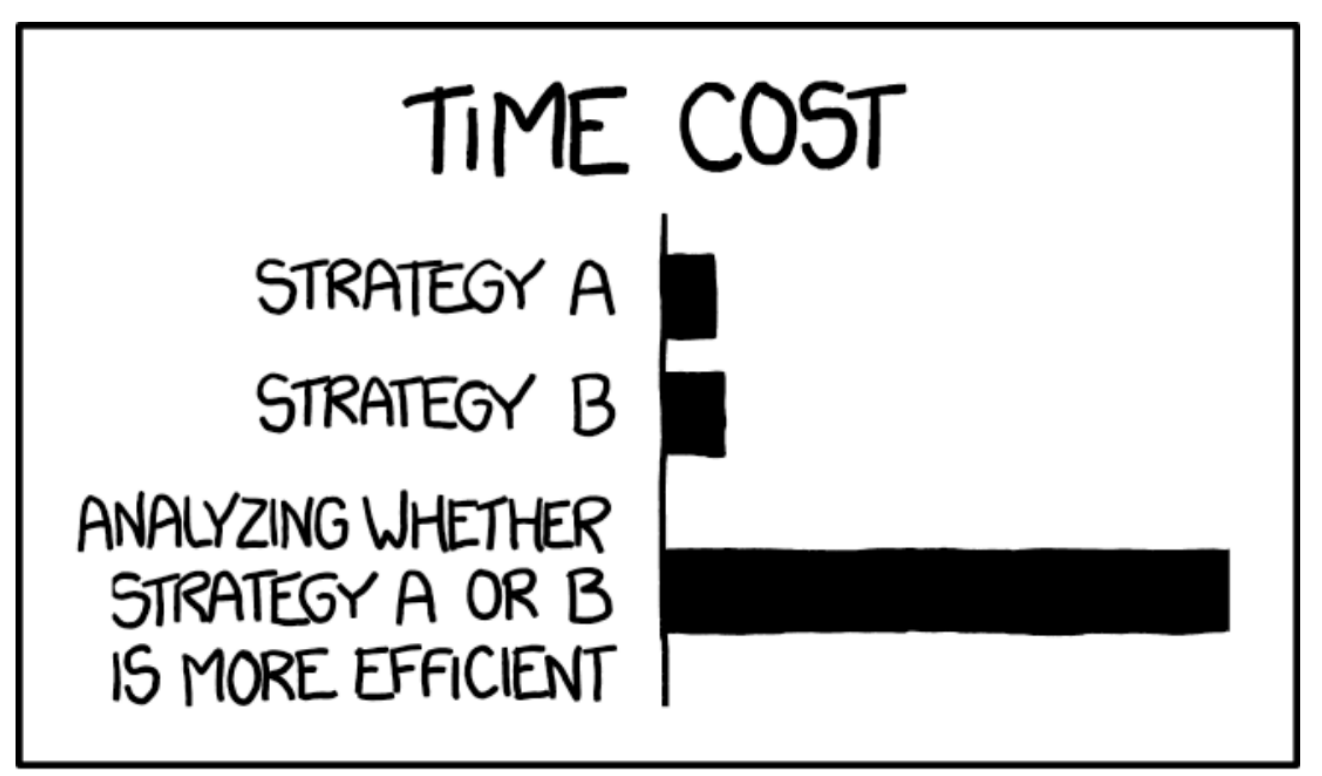

### THE REASON I AM SO INEFFICIENT

Source: [xkcd](https://xkcd.com/1445/)

## <span id="page-6-0"></span>RStudio

#### Let's recap some of the major features in RStudio...

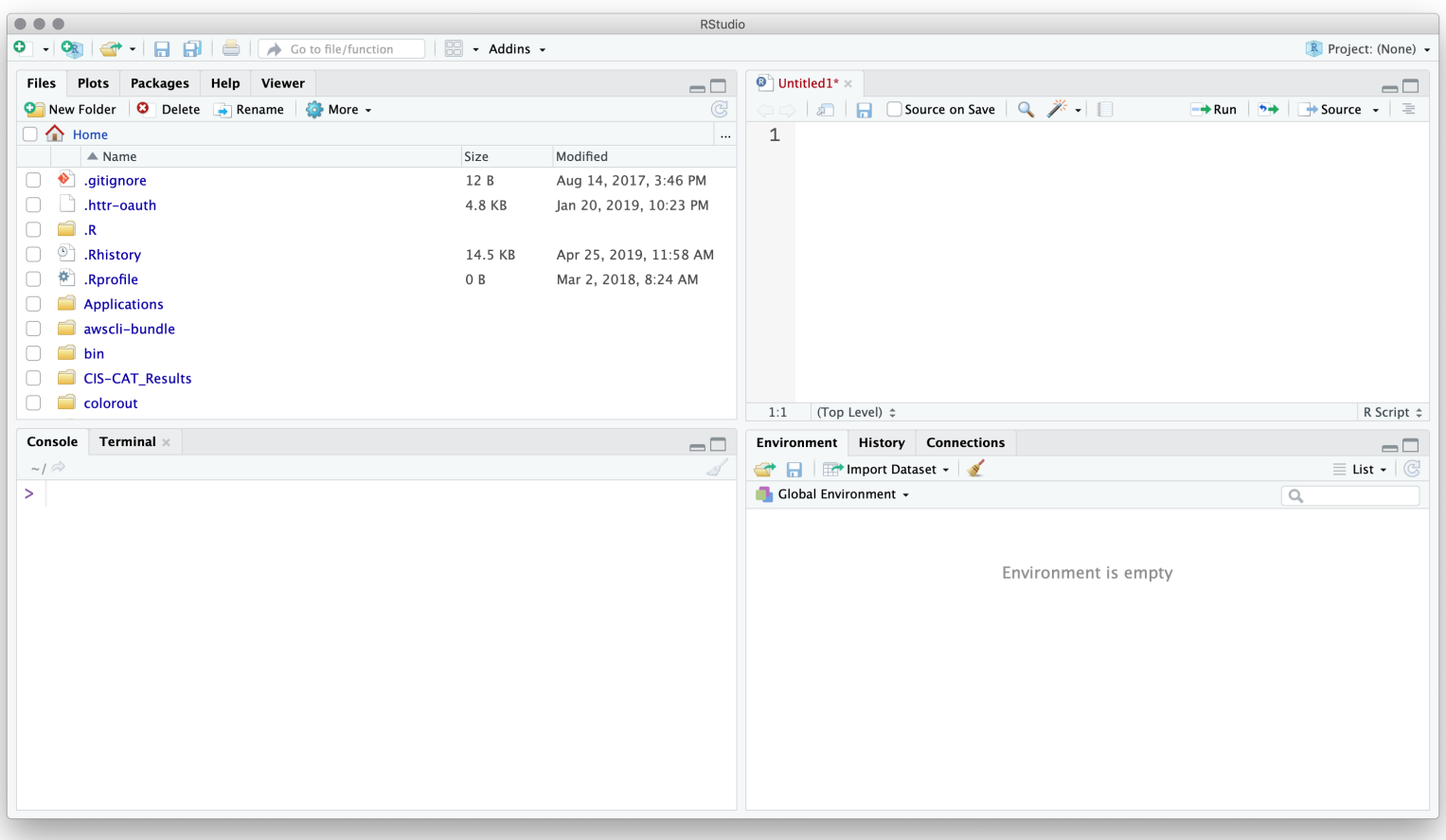

#### First, you write your R scripts (source code) in the **Source** pane.

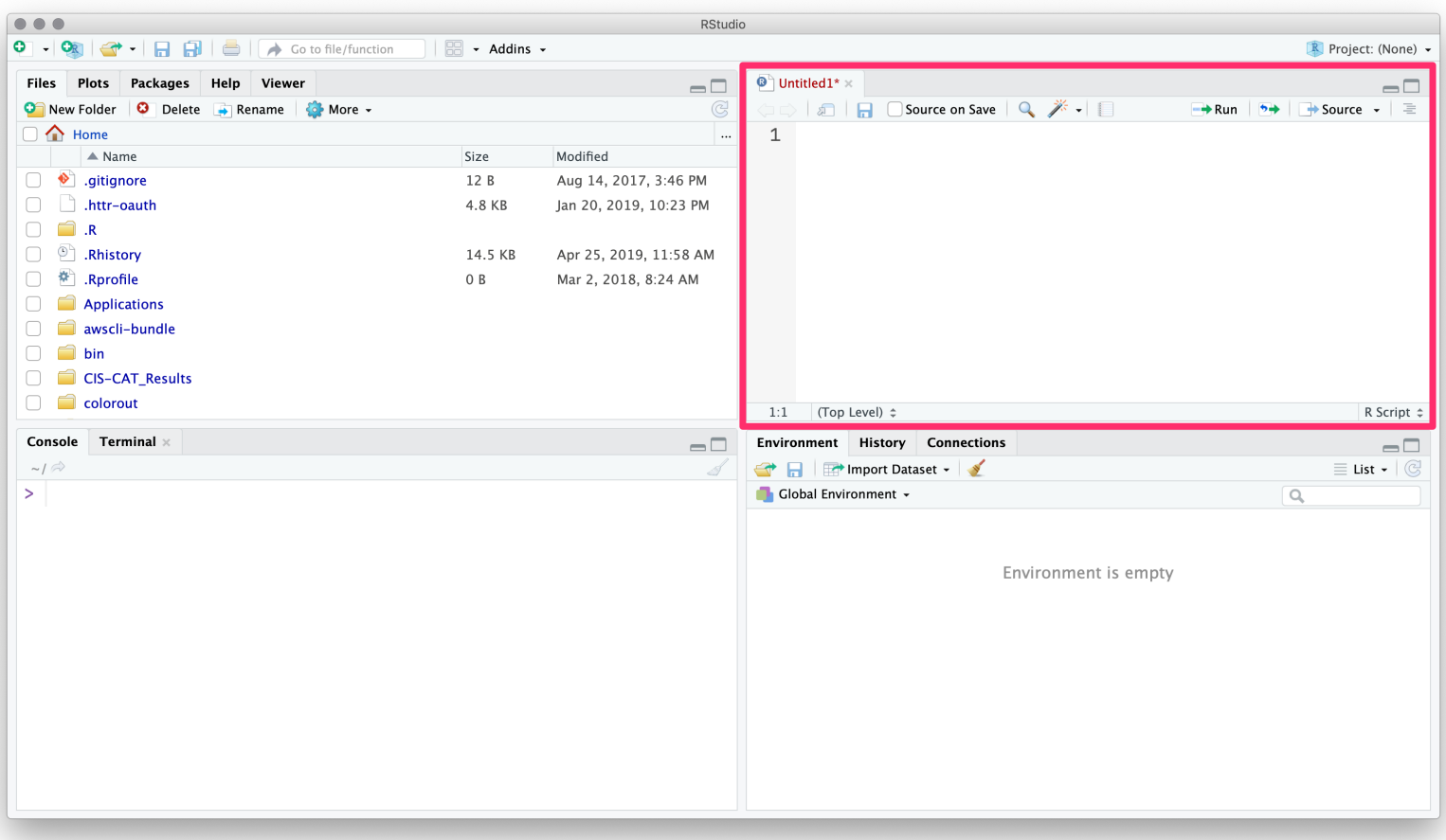

#### You can use the menubar or  $\hat{U}$ + $\mathcal{H}$ +N to create new R scripts.

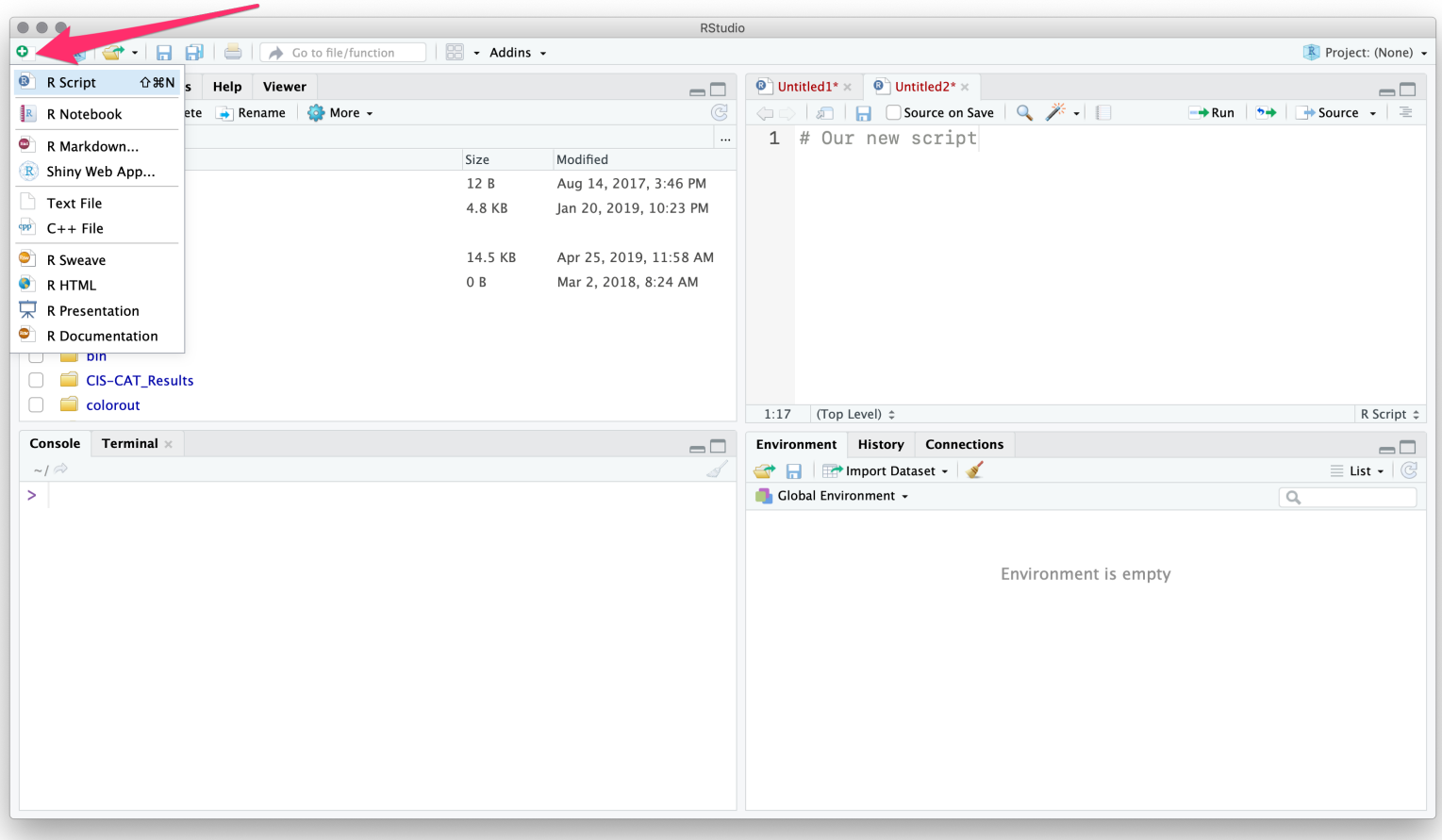

#### To execute commands from your R script, use  $\mathcal{H}$ +Enter.

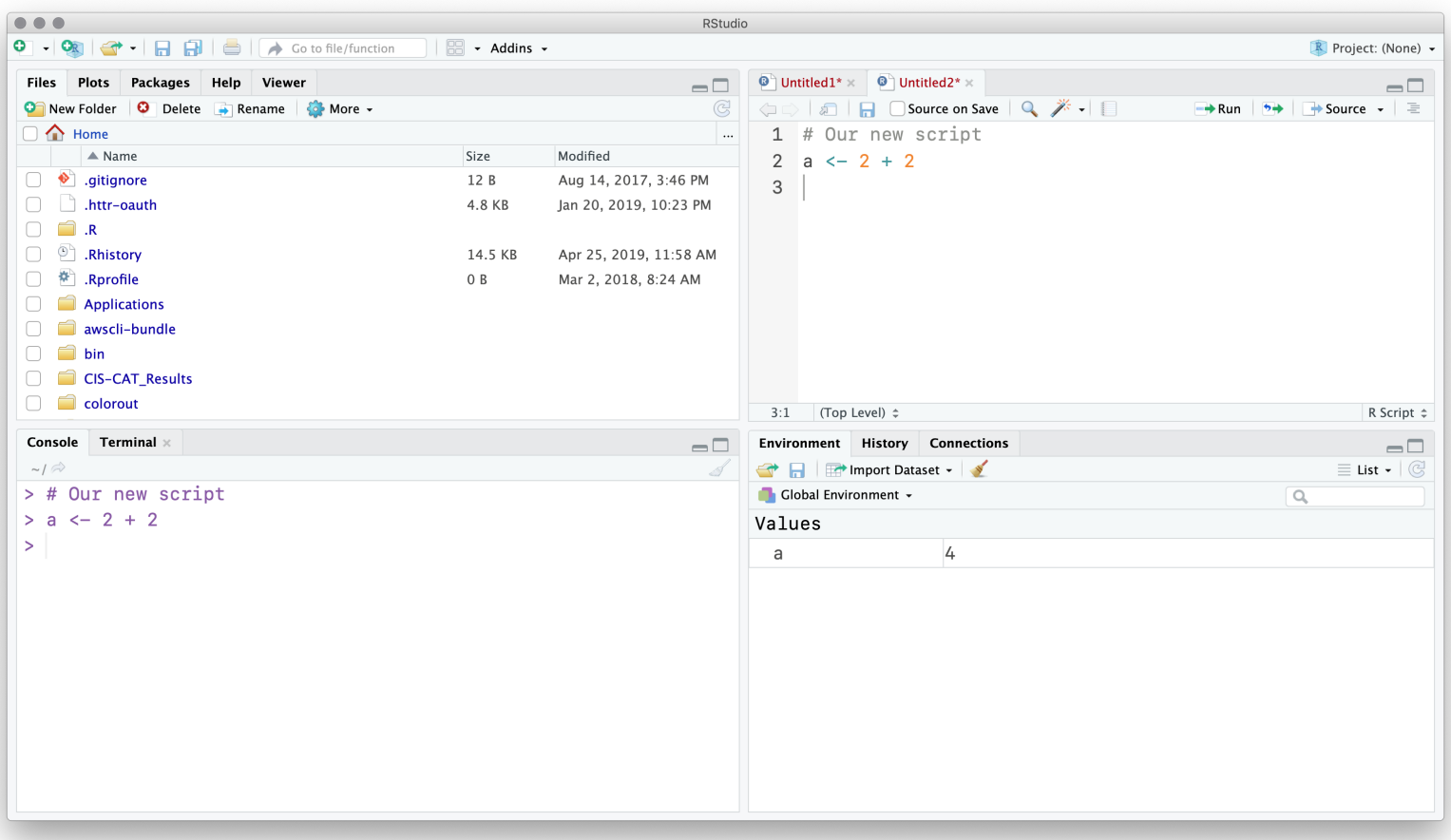

#### RStudio will execute the command in the terminal.

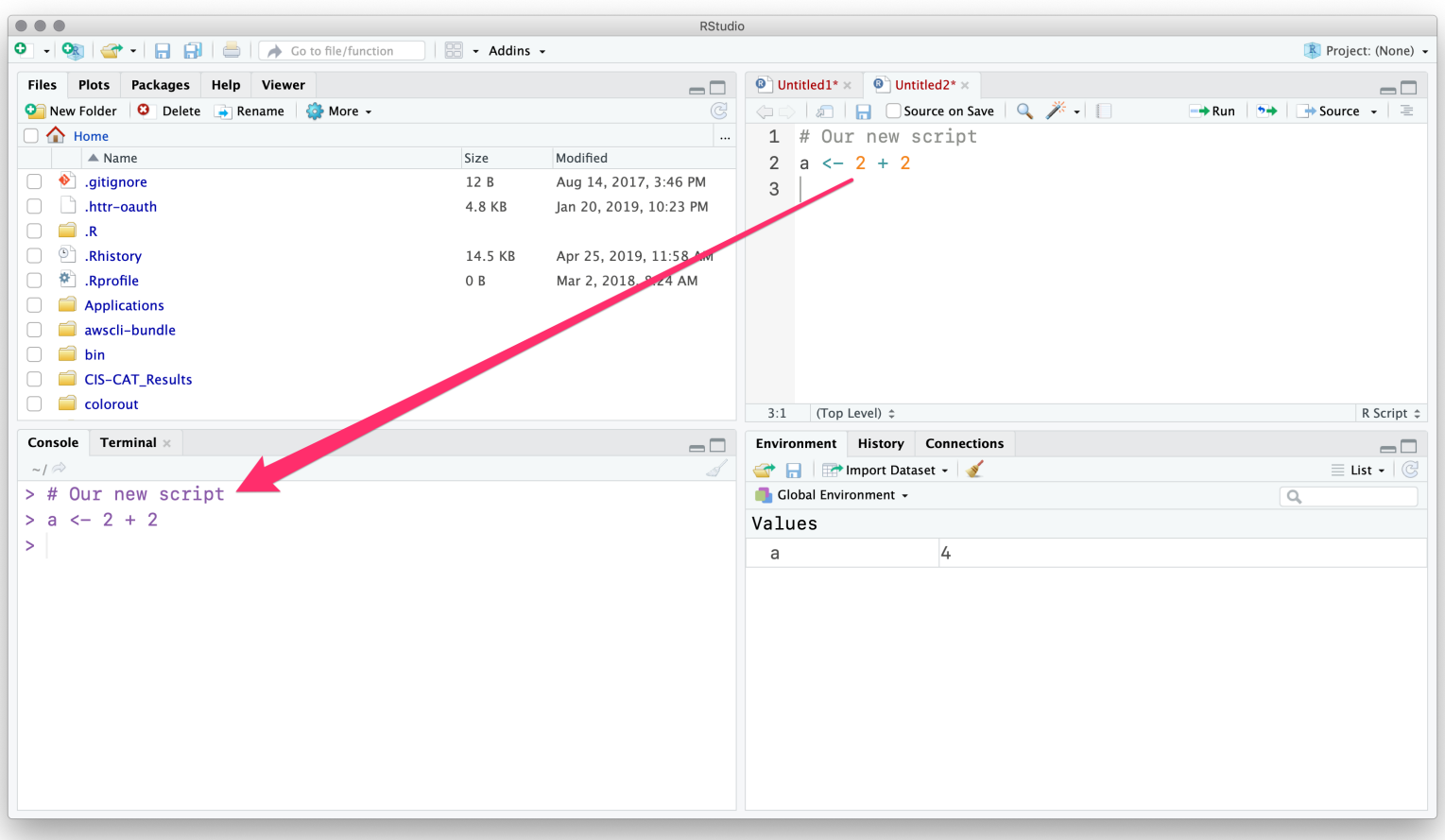

#### You can see our new object in the **Environment** pane.

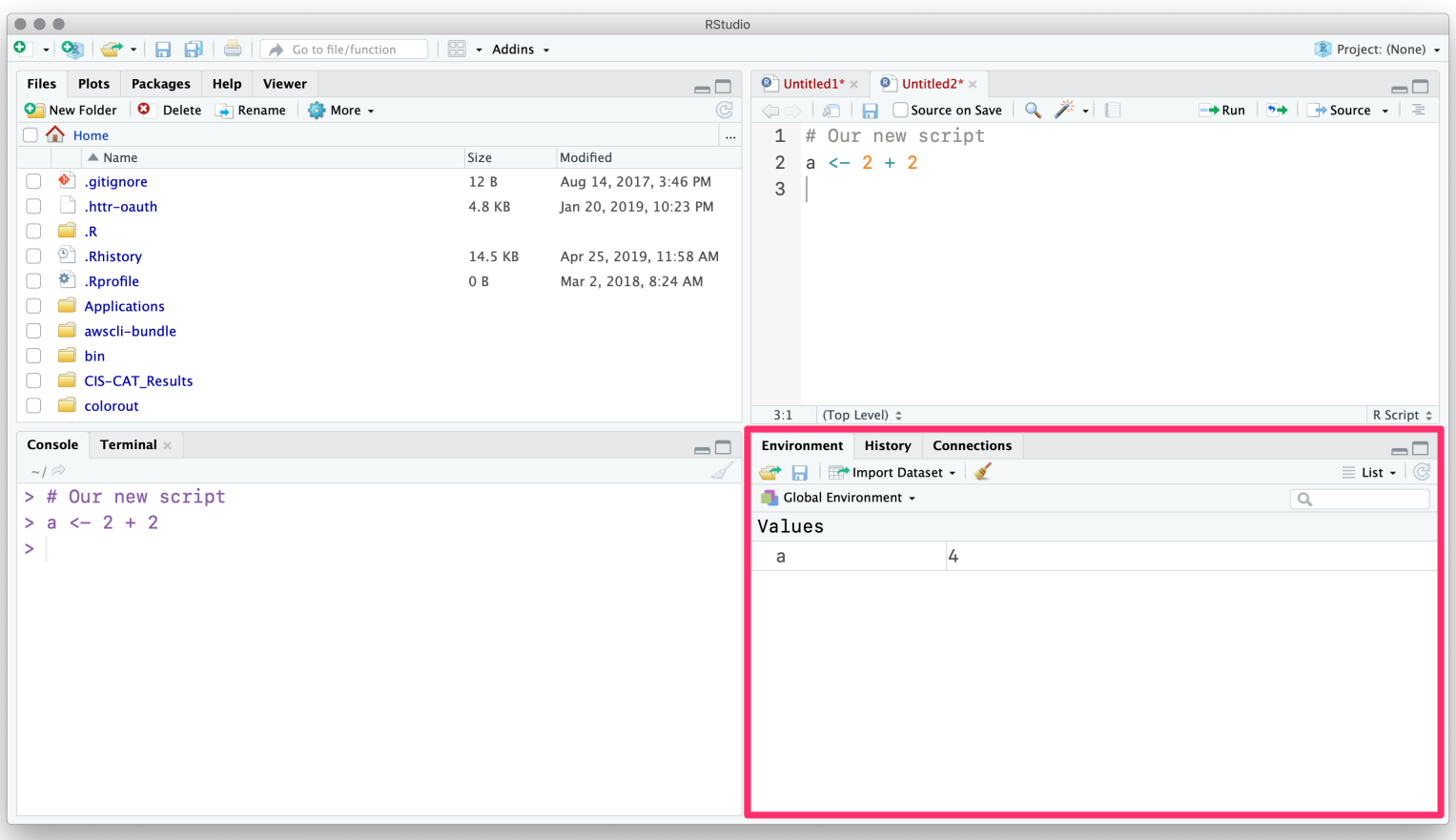

#### The **History** tab (next to *Environment*) records your old commands.

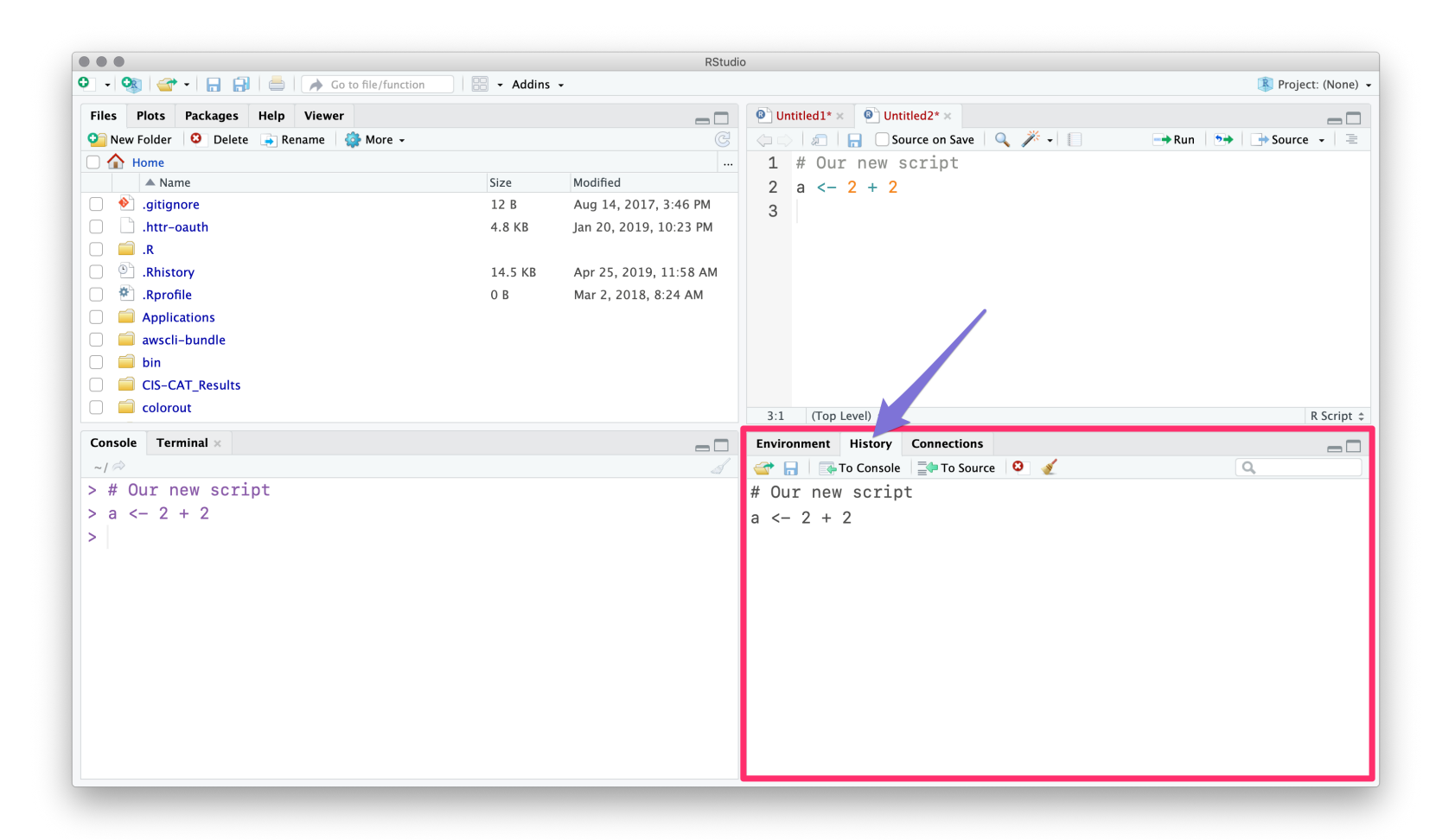

#### The **Files** pane is file explorer.

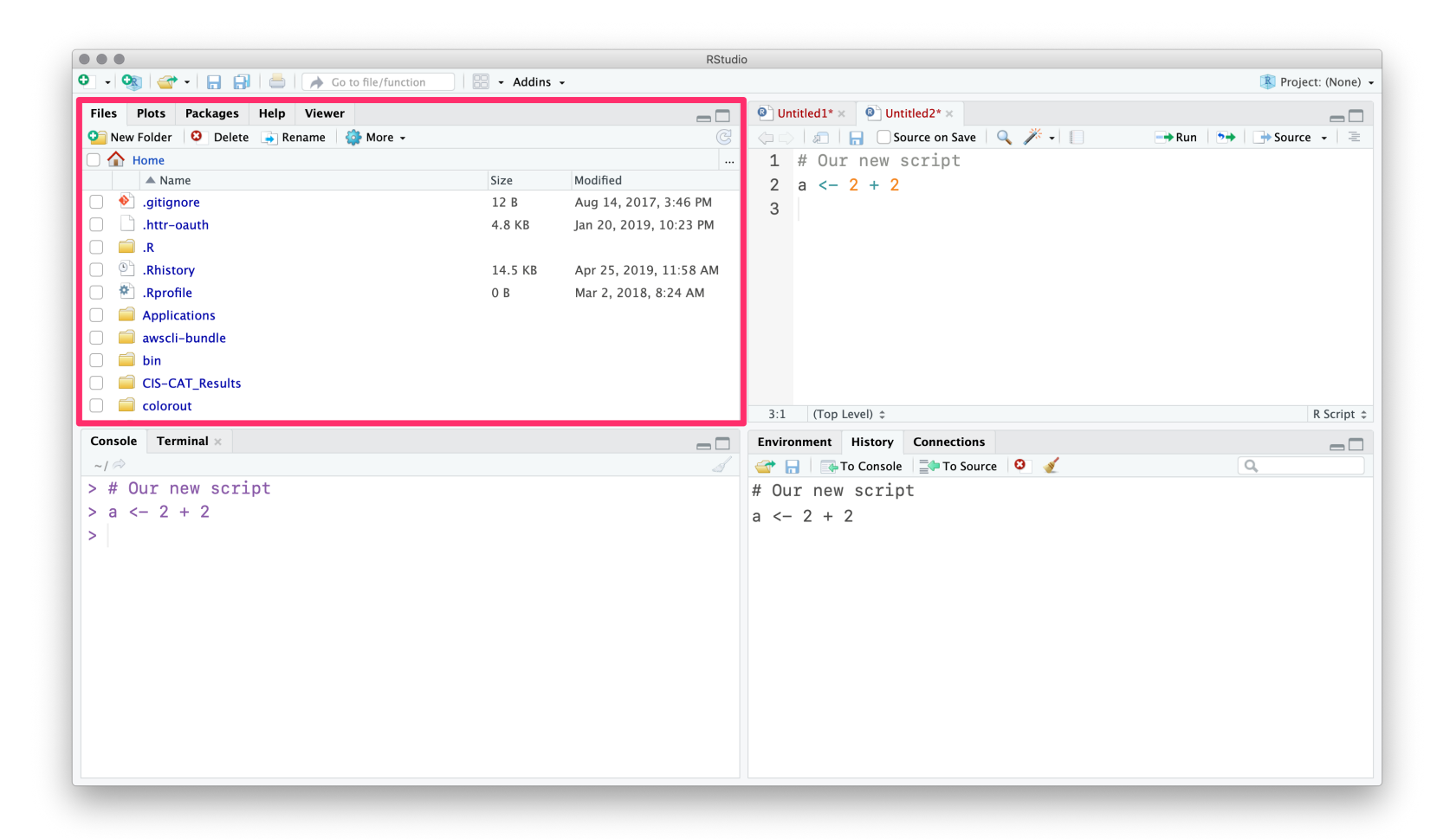

### The **Plots** pane/tab shows... plots.

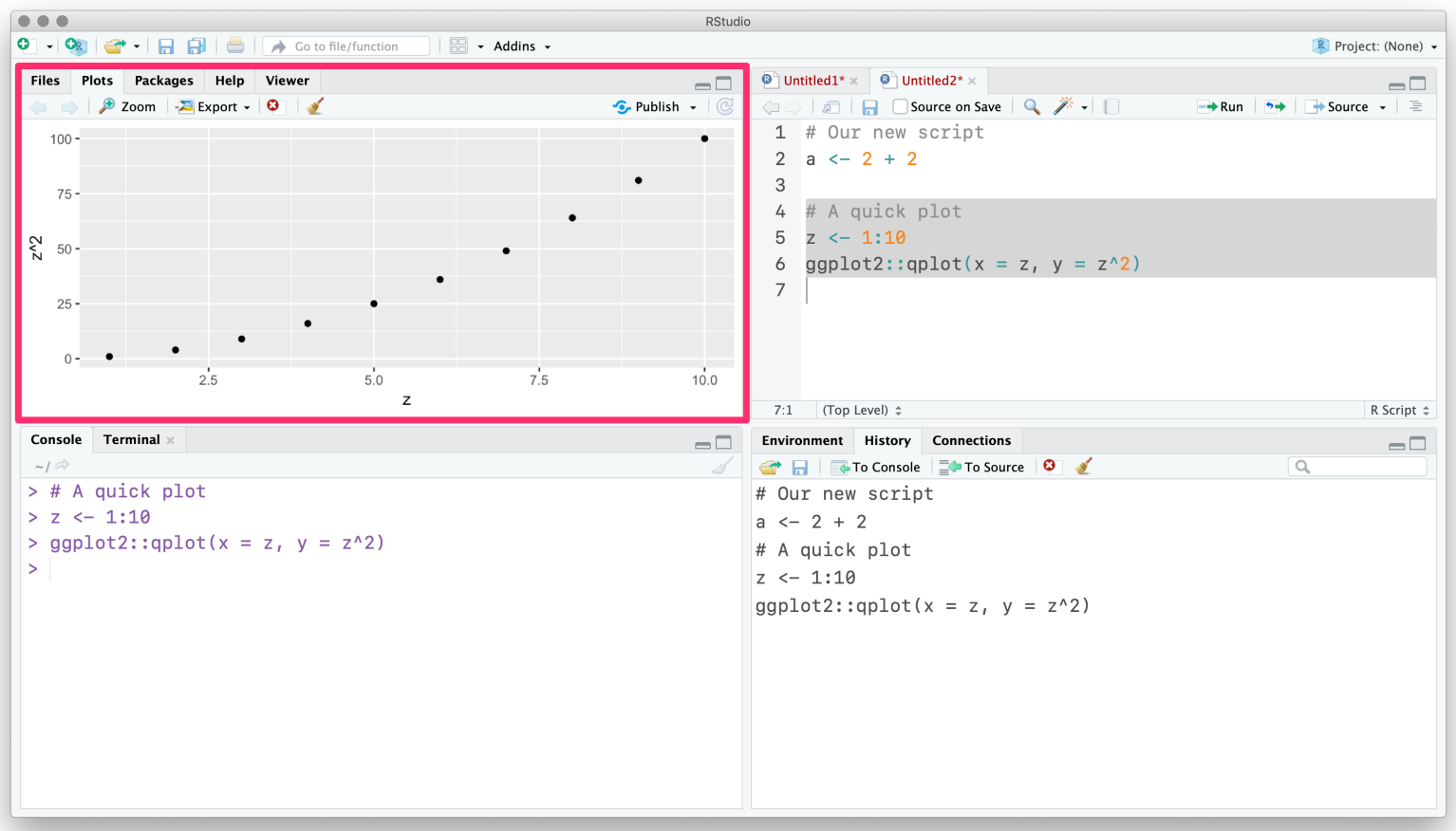

#### Packages shows installed packages and whether they are loaded.

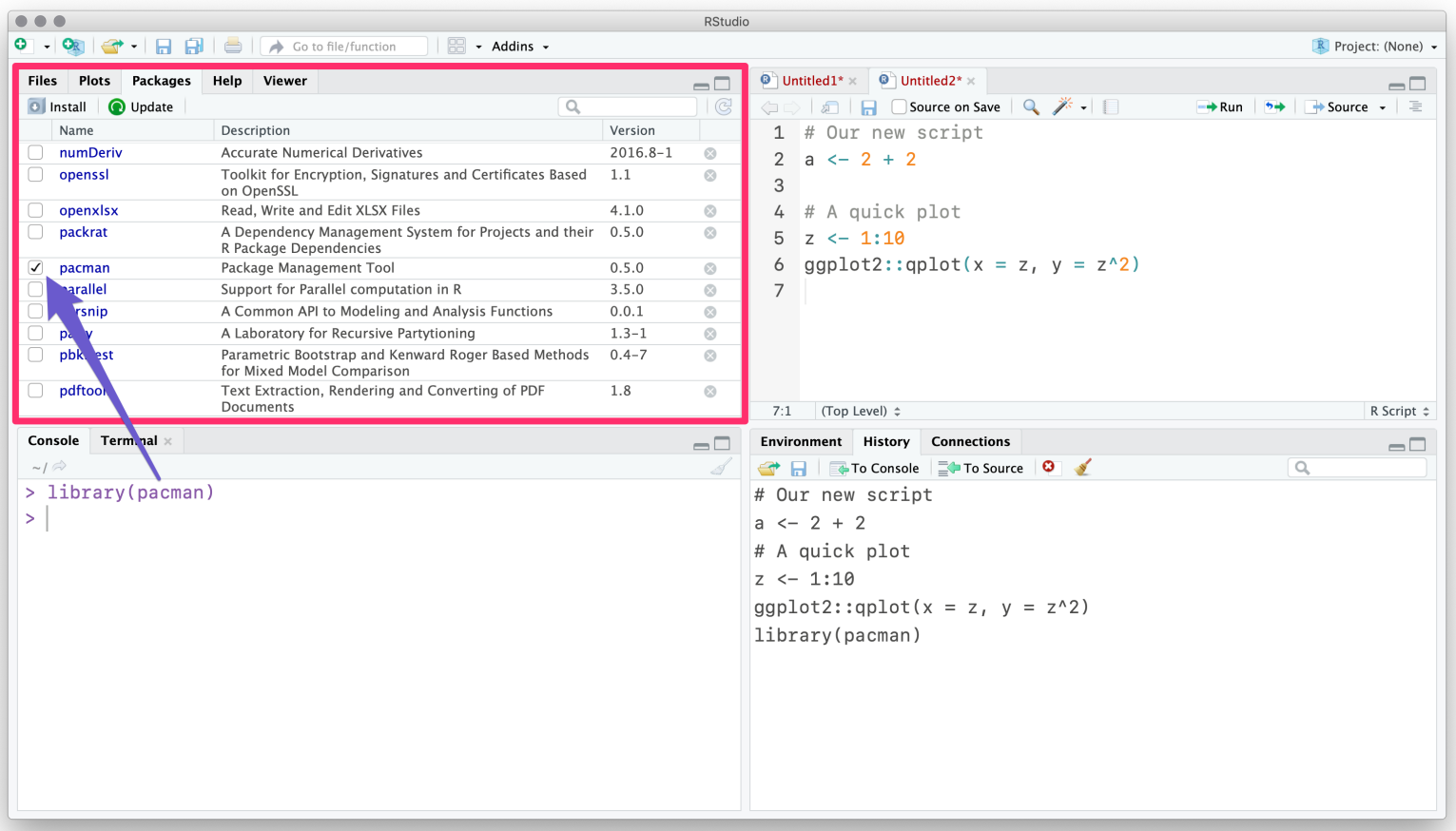

#### The **Help** tab shows help documentation (also accessible via  $\overline{?}$ ).

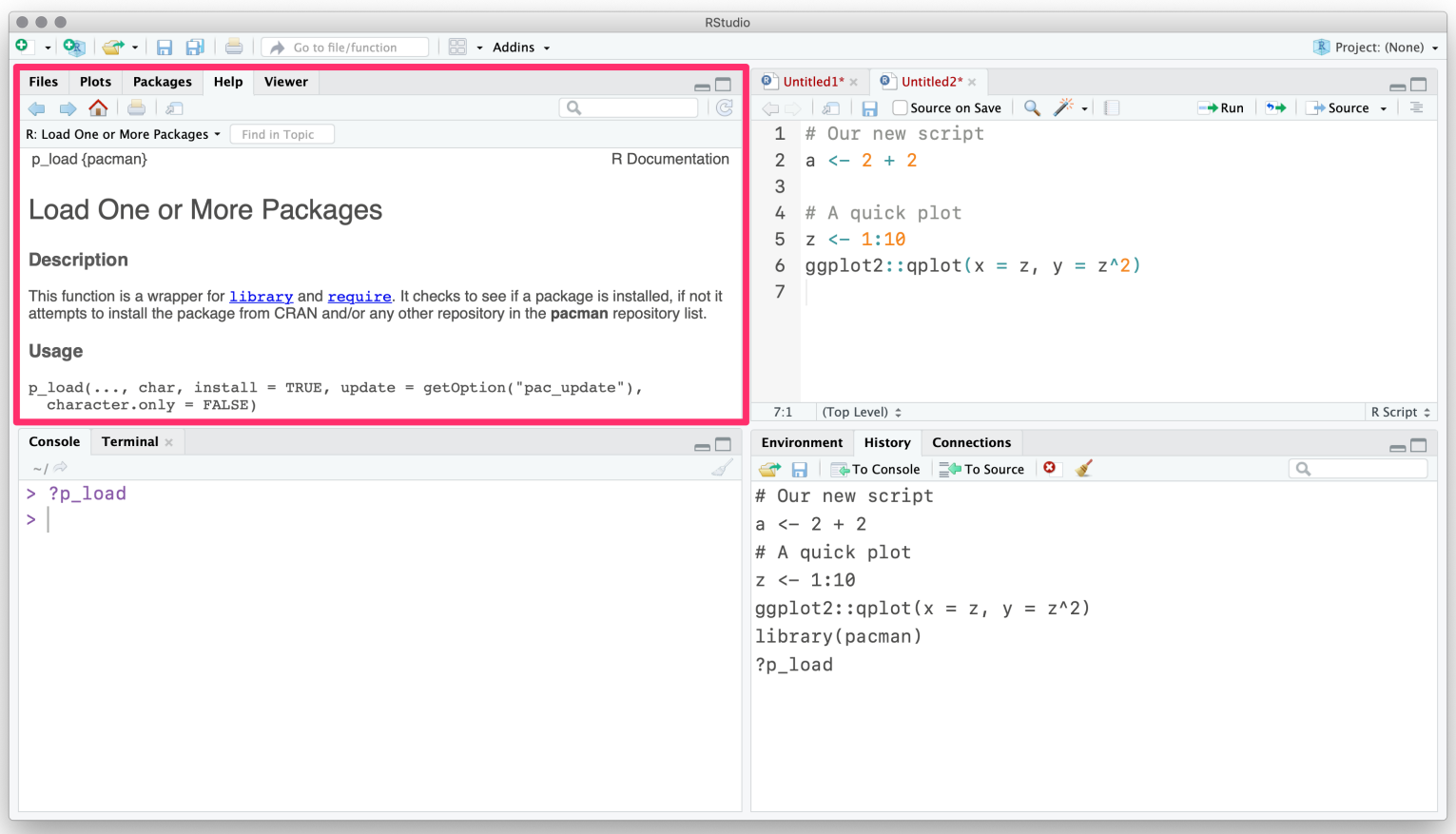

#### Finally, you can customize the actual layout and many other items.

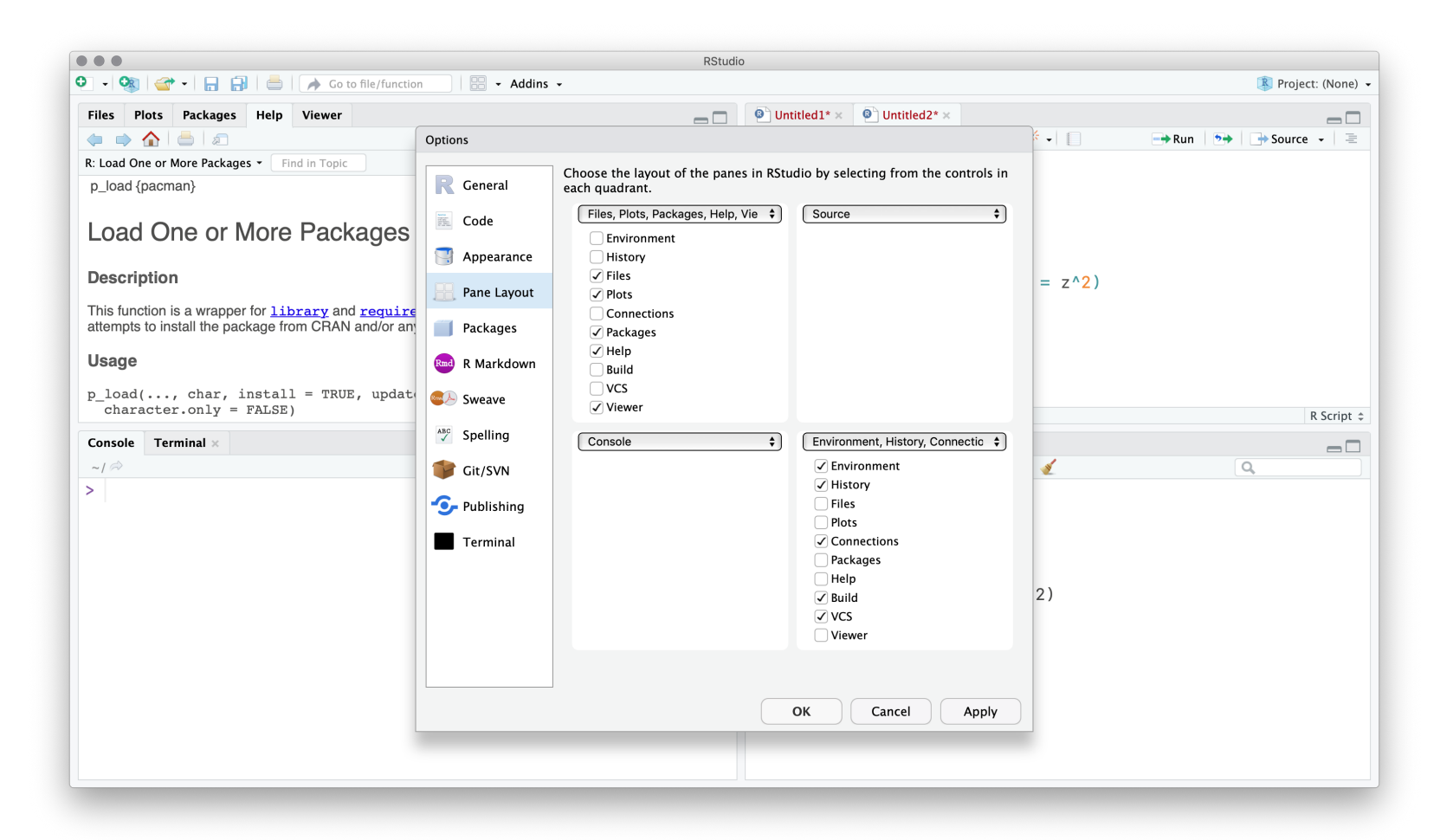

## R and RStudio

### Related best practices

- 1. Write code in R scripts. Troubleshoot in RStudio. Then run the scripts.
- 2. Comment your code. (# This is a comment)
- 3. Name objects/variables/files with intelligible, standardized names.
	- **BAD** ALLCARS, Vl123a8, a.fun, cens.12931, cens.12933  $\circ$
	- $\circ$  GOOD unique cars, health df, sim fun, is female, age
- 4. Write code that is readable (see comments comment above).
- 5. Use projects in RStudio (next). And organize your projects.

## <span id="page-20-0"></span>Projects

## Projects

Projects in R offer several benefits

- 1. Act as an **anchor** for working with files.
- 2. Make your work (projects) easily reproducible.<sup>†</sup>
- 3. Help you **quickly jump back** into your work.

### To start a new project, hit the **project icon**.

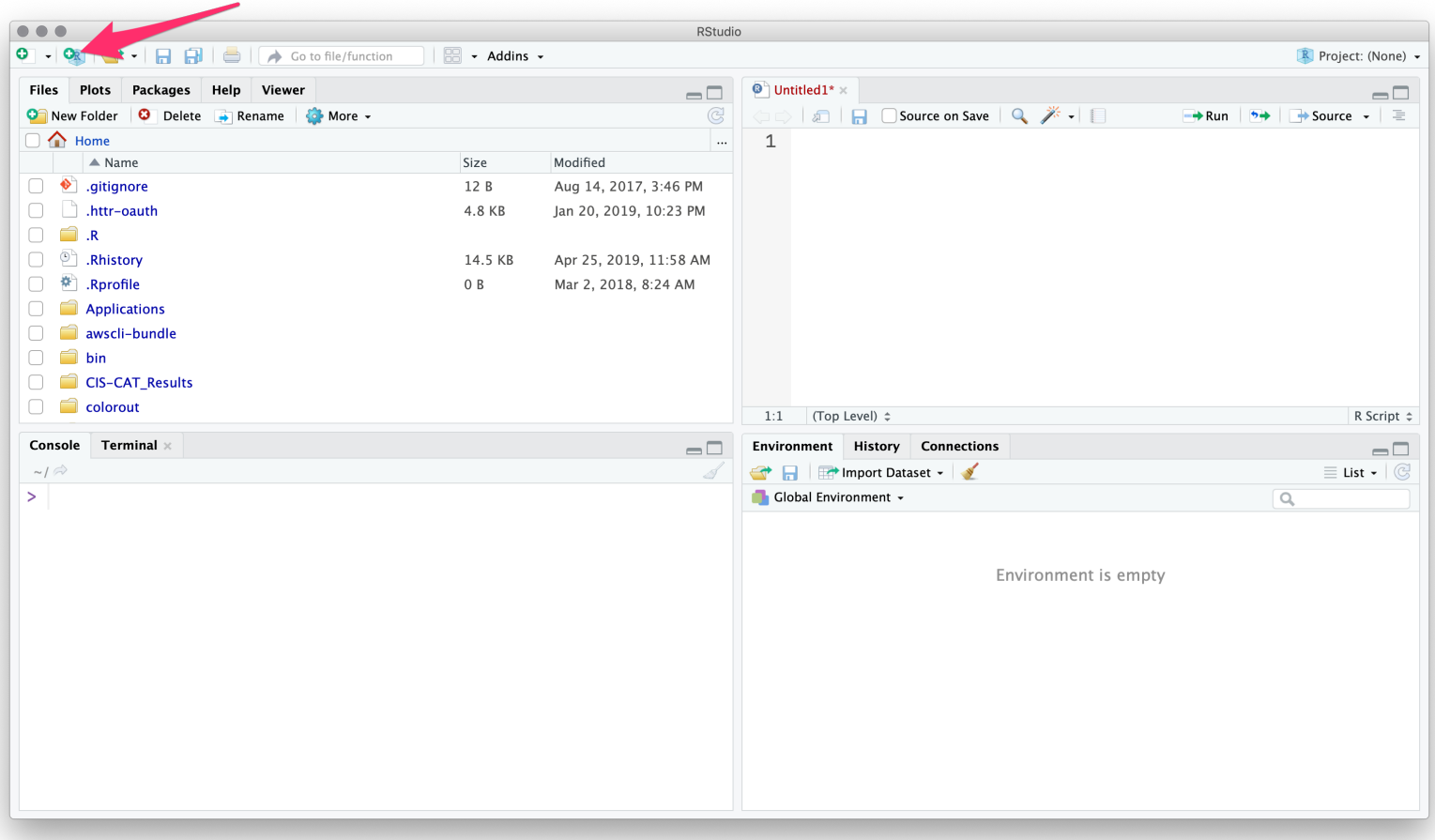

#### You'll then choose the folder/directory where your project lives.

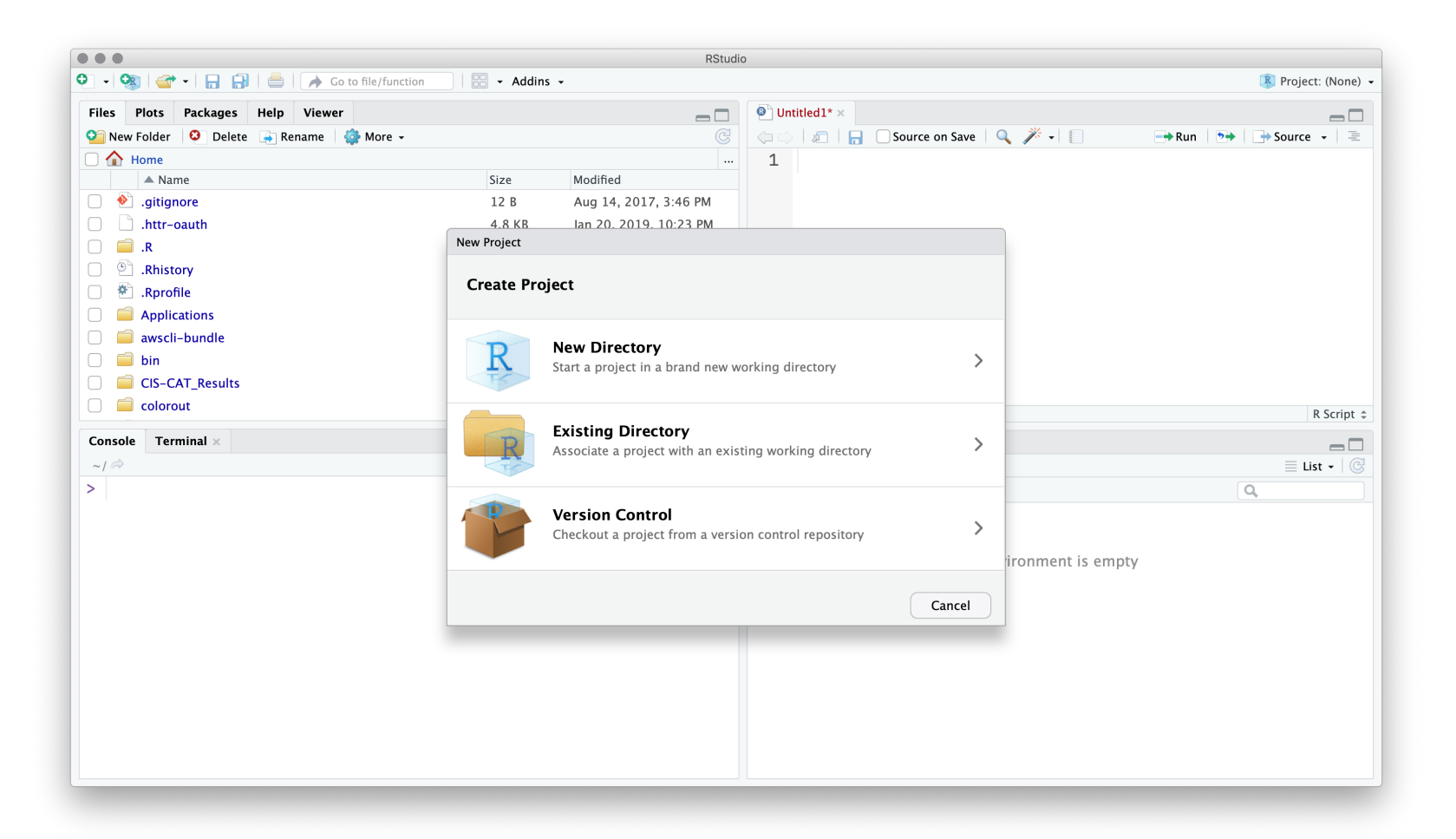

#### RStudio will 'load' your previous setup (pane setup, scripts, etc.).

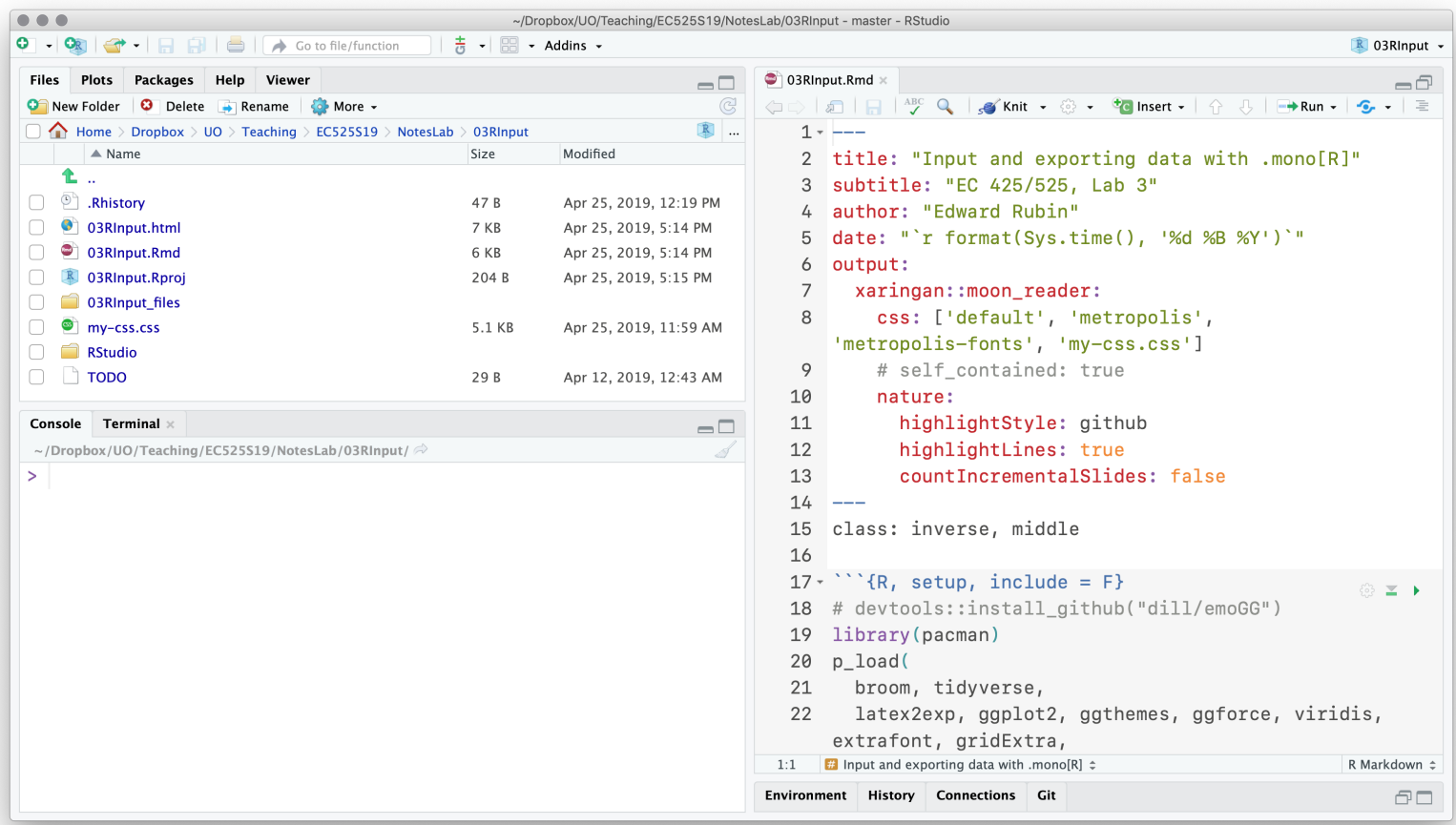

## R and RStudio

## Projects

**Without a project**, you will need to define long file paths that you'll need to keep updating as folder names/locations change.

dir class  $\leftarrow$  "/Users/edwardarubin/Dropbox/UO/Teaching/EC525S19/"

dir labs  $\leftarrow$  paste0(dir class, "NotesLab/")

dir lab03  $\leftarrow$  paste0(dir labs, "03RInput/")

sample\_df  $\leftarrow$  read.csv(paste0(dir\_lab03, "sample.csv"))

**With a project**, **R** automatically references the project's folder.

sample  $df \leftarrow read.csv("sample.csv")$ 

*Double-plus bonus* The [here](https://github.com/r-lib/here) package extends projects' reproducibility.

### Introduction

- 1. Pipes ( %>% ) make your life easier. †
- 2. dplyr is your data-work friend.

## Pipes

We can't go much deeper into the land of dplyr without mentioning pipes.

A pipe in programming allows you to take the output of one function and plug it into another function as an argument/input.

In dplyr, the expression for a pipe is  $\frac{8}{8}$ .

R's pipe specifically plugs the returned object to the left of the pipe into the first argument of the function on the right fo the pipe, e.g.,

rnorm(10) %>% mean()

#> [1] 0.168937

## Pipes

Pipes help avoid lots of nested functions, prevent excessive writing to your disc, and increase the readability of our R scripts.

Example Three ways to draw 100 N(0,1) observations and calculate the interquartile range (IQR: difference between the 75<sup>th</sup> and 25<sup>th</sup> percentiles).

```
# Save each intermediate step
draw \leftarrow rnorm(100)end points \leftarrow quantile(draw, probs = c(0.25, 0.75))
diff(end points)
# Lots of nesting
diff(quantile(rnorm(100), probs = c(0.25, 0.75)))
# Piping 6
rnorm(100) %>% quantile(probs = c(0.25, 0.75)) %>% diff()
```
### Pipes

By default, R pipes the output from the LHS of the pipe into the **first** argument of the function on the RHS of the pipe.

E.g., a %>% fun(3) is equivalent to fun(arg1 = a, arg2 = 3).

If you want to pipe output into a different argument, you use a period ( . ).

- b %>% fun(arg1 = 3, .) is equivalent to fun(arg1 = 3, arg2 = b).  $\bullet$
- b %>% fun(3, .) is also equivalent to fun(arg1 = 3, arg2 = b).  $\bullet$
- b %>% fun(., .) is equivalent to fun(arg1 = b, arg2 = b).  $\bullet$

The magrittr package contains even more piping power. †

### **Intro**

It's a package. dplyr is not installed by default, so you'll need to install it. †

dplyr is part of the [tidyverse](https://dplyr.tidyverse.org/) (Hadleyverse), and it follows a grammarbased approach to programming/data work.

- data compose the subjects of your stories
- dplyr provides the verbs (action words) : filter(), mutate(), select(), group by(), summarize(), arrange()

**Bonus** dplyr is pretty fast and able to interact with SQL databases.

### Manipulating variables: mutate()

dplyr streamlines adding/manipulating variables in your data frame.

**Function** mutate(.data, ...)

- Required argument .data , an existing data frame
- Additional arguments Names and values of the new variables
- Output An updated data frame

Example

mutate(.data = our\_df, new1 = 7, new2 =  $x * y$ )

### mutate()

#### Example Take the data frame

 $my_df \leftarrow data.frame(x = 1:3, y = 5:7)$ 

mutate() allows us to create many new variables with one call.

$$
\begin{aligned}\n\text{mutate}(\text{.data = my_df},\\ \nxy &= x * y,\\ \nx2 &= x^2,\\ \nxyz &= xy^2,\\ \n\text{is_max} &= x = \text{max}(x)\\ \n\end{aligned}
$$

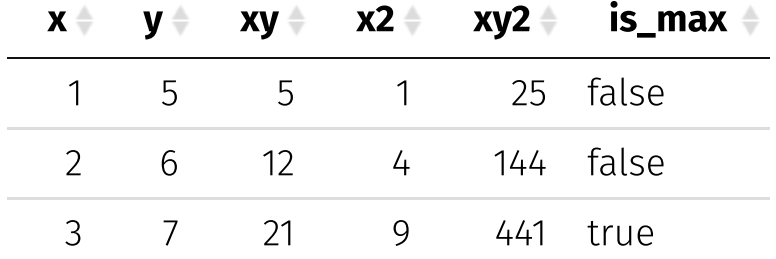

Notice mutate() returns the original and new columns.

### mutate() vs. transmute()

As their names imply, mutate() and transmute() are very similar functions.

- mutate() returns the original and new columns (variables).
- transmute() returns only the new columns (variables).  $\bullet$

Note Both functions return a new object as output—they do not update the object in R's memory. (This is the case for all functions in dplyr .)

### %>% and dplyr

Each dplyr function begins with a .data argument so that you can easily pipe in data frames (recall:  $m$ utate(.data, ...)).

The common workflow in dplyr will look something like

 $new_d f \leftarrow old_d f$  %>% mutate(cool stuff here)

which takes old\_df, does some cool stuff with mutate(), and then saves the output of mutate() as new\_df .

### filter()

The filter() function does what its name implies: it filters the rows of your data frame based upon logical conditions.

Example

```
# Create a dataset
some_df \leftarrow data.frame(
  x = 1:10,
  y = 11:20\left( \right)
```
# Only keep rows where <sup>x</sup> is 3 some\_df %>% filter( $x = 3$ )

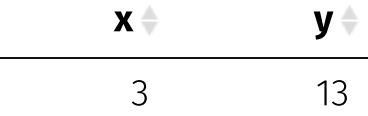

### filter()

The filter() function does what its name implies: it filters the rows of your data frame based upon logical conditions.

Example

```
# Create a dataset
some_df \leftarrow data.frame(
  x = 1:10,
  y = 11:20\left( \right)
```
# Only keep rows where <sup>x</sup> <sup>&</sup>gt; 7 some\_df %>% filter( $x > 7$ )

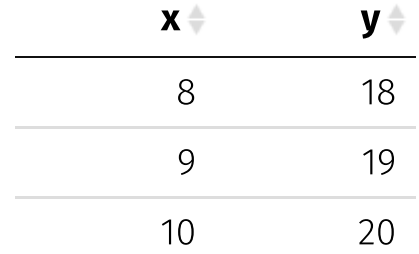

### filter()

The filter() function does what its name implies: it filters the rows of your data frame based upon logical conditions.

Example

```
# Create a dataset
some_df \leftarrow data.frame(
  x = 1:10,
  y = 11:20\left( \right)
```
# Keep rows where  $y/x > 3$ some\_df %>% filter( $y/x > 3$ )

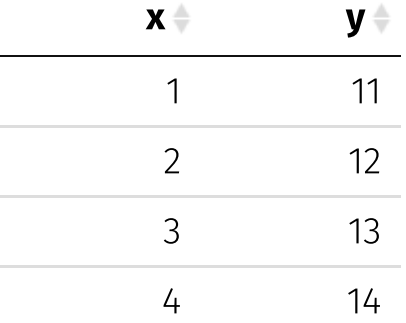

### filter()

The filter() function does what its name implies: it filters the rows of your data frame based upon logical conditions.

Example

```
# Create a dataset
some_df \leftarrow data.frame(
  x = 1:10,
  y = 11:20\left( \right)
```
# Keep rows where x>8 OR y<12 some\_df %>% filter( $x > 8$  |  $y < 12$ )

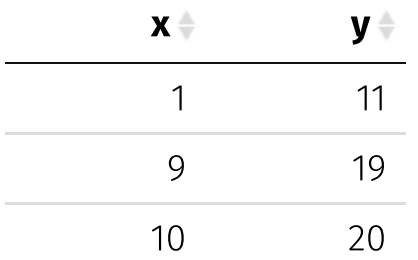

### filter()

The filter() function does what its name implies: it filters the rows of your data frame based upon logical conditions.

Example

```
# Create a dataset
some_df \leftarrow data.frame(
  x = 1:10,
  y = 11:20\left( \right)
```
# Keep rows where  $16 \le y \le 18$ some\_df %>% filter(between(y, 16, 18))

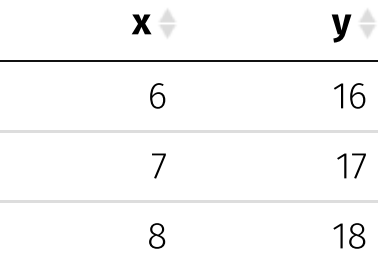

### filter()

The filter() function does what its name implies: it **filters the rows** of your data frame based upon logical conditions.

Example

```
# Create a dataset
some_df \leftarrow data.frame(
  x = 1:10,
  V = 11:20\left( \right)
```
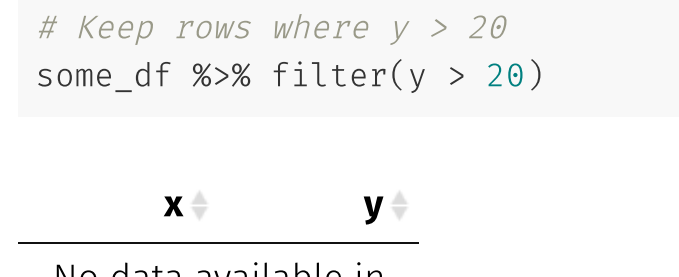

No data available in table

If you filter your data frame down to nothing, R returns a 0-row data frame with the names/number of columns from the original data frame.

### select()

Just as filter() grabs row-based subsets of your data frame, select() grabs column-based subsets.

You can select columns using their **names** our df %>% select(var10, var100)

you can select columns using their **numbers** our\_df %>% select(10, 100)

or you can select columns using **helper fuctions** our df %>% select(starts with("var10"))

select() helps you narrow down a dataset to its necessary features.

### summarize()

Hopefully you're starting to see that functions' names in dplyr tell you what the function does.

summarize()<sup>†</sup> summarizes variables—you choose the variables and the summaries (e.g., mean() or min()).

```
the_df %>% summarize(
  mean(x), mean(y), mean(z),
  min(x), max(x),
\left( \frac{1}{2} \right)
```
would return a 1×5 data frame with the means of  $x$ ,  $y$ , and  $z$ ; the minimum of  $x$ ; and the maximum of  $x$ .

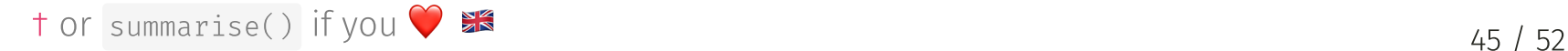

### summarize() and group\_by()

While sample-wide summarizes are certainly interesting, dplyr has one last gem for us: group  $by()$ .

group\_by() groups your observations by the variable(s) that you name.

Specifically, group\_by() returns a grouped data frame that you can then feed to summarize() , mutate() , or transmuate to perform grouped calculations, e.g., each group's mean.

### Example: Grouped summaries

```
# Create a new data frame
our_df \leftarrow data.frame(
  x = 1:6,
  y = c(0, 1),grp = rep(c("A", "B"), each = 3)\left( \right)
```
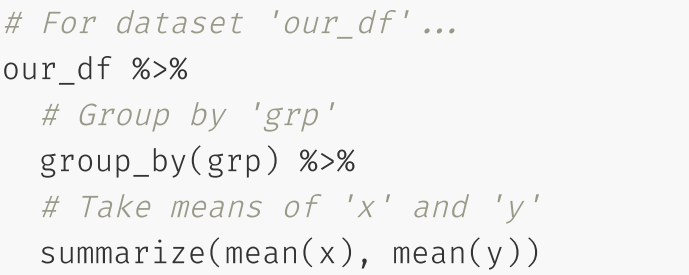

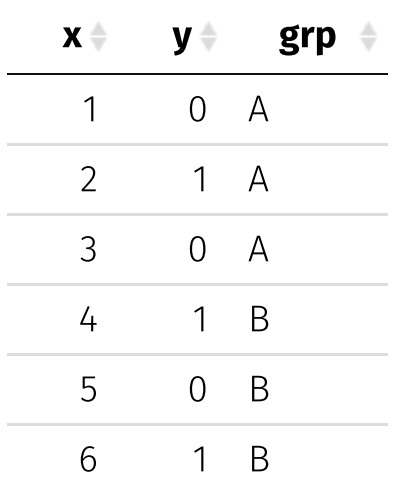

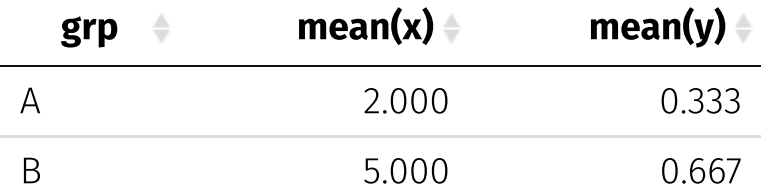

### Example: Grouped mutation

```
# Create a new data frame
our df \leftarrow data.frame(
  x = 1:6,
  y = c(0, 1),grp = rep(c("A", "B"), each = 3)\left( \right)
```

```
# Add grp means for x and y
our_df %>%
  group_by(grp) %>%
  mutate(
    x_m = \text{mean}(x), y_m = \text{mean}(y)\left( \right)
```
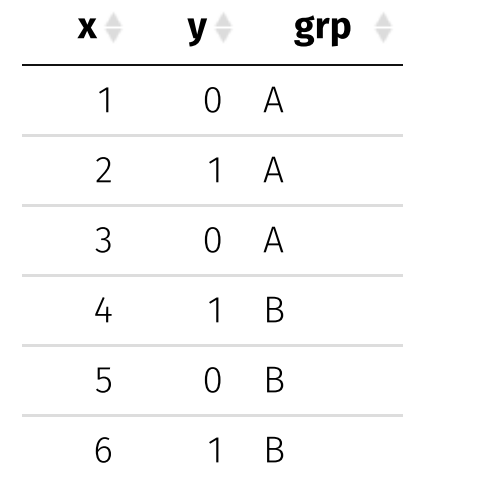

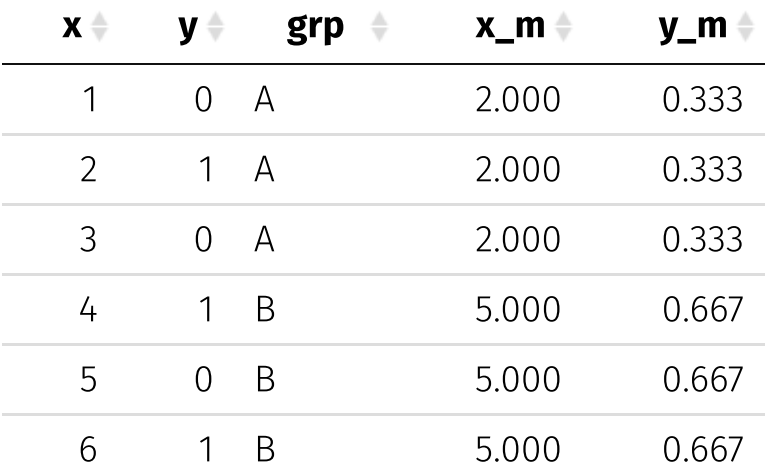

### arrange()

arrange() will sorts the rows of a data frame using the inputted columns.

R defaults to starting with the "lowest" (smallest) at the top of the data frame. Use a - in front of the variable's name to reverse sort.

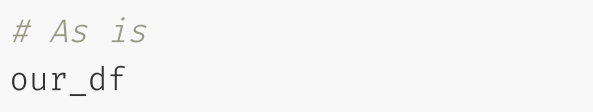

# Arrang by  $y$ ,  $grp$ , then  $-x$ our\_df %>%  $array(y, grp, -x)$ 

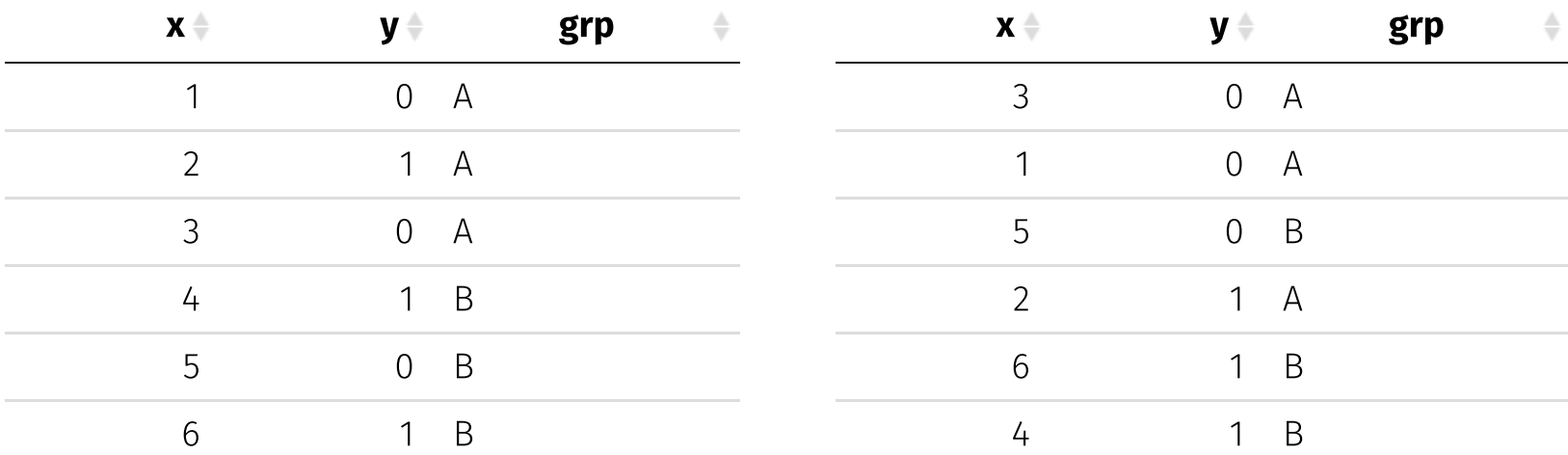

## The tidyverse

There's more! dplyr and tidyr offer even more... †

- *Viewing data* glimpse() , top\_n()
- *Sampling* sample\_n() , sample\_frac()
- *Summaries* first() , last() , nth() , n\_distinct()
- *Duplicates* distinct()
- *Missingness* na\_if() , replace\_na() , drop\_na() , fill()

The folks at RStudio have put together some great cheatsheets, e.g.,

- [dplyr](https://raw.githack.com/edrubin/EC524W20/master/resources/cheatsheet-dplyr.pdf)
- data [import](https://raw.githack.com/edrubin/EC524W20/master/resources/cheatsheet-data-import.pdf)
- data [wrangling](https://raw.githack.com/edrubin/EC524W20/master/resources/cheatsheet-data-wrangling.pdf)

† And these are only two of the packages in the tidyverse .

## Table of contents

#### Admin

Today and [upcoming](#page-1-0)

### Workflow

- General
- [RStudio](#page-6-0)
- Related best practies
- [Projects](#page-20-0)

#### dplyr

- Pipes
- mutate  $\bullet$
- transmute()
- arrange  $\bullet$
- filter()
- select()
- summarize
- summarize() and group\_by()
- The tidyverse